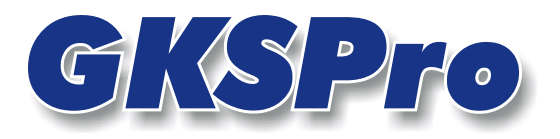

# InfoBrief Oktober 2006

# Abgeleitete Auswertungen

# Überblick

GKSPro-Auswertungsdefinitionen enthalten eine Vielzahl von Festlegungen für die Darstellung und die Gestaltung sowie für den Druck und den Export von Diagrammen und Tabellen. Oft ist es wünschenswert, identische Festlegungen für mehrere Auswertungen zu verwenden.

Abgeleitete Auswertungen bieten die Möglichkeit, eine GKSPro-Auswertungsdefinition mehrfach zu nutzen.

Eine Abgeleitete Auswertung erfordert keine Definition einzelner Auswertungseigenschaften. Stattdessen legt eine Abgeleitete Auswertung eine Vorschrift fest, wie eine vorhandene Standardauswertung abgewandelt werden soll. Unmittelbar vor jedem Befehl, der sich auf die Abgeleitete Auswertung bezieht, wird diese Änderungsvorschrift ausgeführt.

Häufig stellt eine Abgeleitete Auswertung eine Alternative zum Kopieren einer vorhandenen Auswertungsdefinition und anschließender manueller Änderung der Definitionseigenschaften dar.

### Beispiel 1

Für die gemeinsame Darstellung mehrerer Messstellen in einem Diagramm wurden in einer Auswertungsdefinition die Eigenschaften Messstellensymbol, Linienfarbe, Achsenskalierung, Legendenposition und Druckeinstellungen festgelegt.

Diagramme weiterer Messstellen sollen nur in gleicher Weise, jedoch mit den eigenen Messwerten und Bezeichnungen dargestellt werden.

### Beispiel 2

Für eine große Anzahl Messstellen sollen die aktuellen Messwerte jeweils in ein vorhandenes Excel-Arbeitsblatt, welches den Namen der Messstelle trägt, ausgegeben werden.

In beiden Beispielen kann jeweils eine Standardauswertung angelegt werden, die die gewünschten Definitionsmerkmale enthält. Alle weiteren Auswertungen werden als Abgeleitete Auswertungen angelegt, die auf der Standardauswertung basieren und in Form einer Änderungsvorschrift angeben, auf welche konkreten Messstellen sie sich beziehen.

## Anlegen einer Abgeleiteten Auswertung

Eine Abgeleitete Auswertung wird mit dem Menübefehl AUSWERTUNG|NEU|ABGELEITETE AUSWERTUNG erstellt. Im Auswertungsbereich erscheint ein neuer Eintrag, der umbenannt und mit einem aussagekräftigen Namen versehen werden sollte.

Anschließend müssen die Eigenschaften der Abgeleiteten Auswertung festgelegt werden. Im Kontextmenü der Abgeleiten Auswertung (rechte Maustaste) ist dazu der Befehl BEARBEITEN auszuwählen, der den Definitionsdialog aufruft.

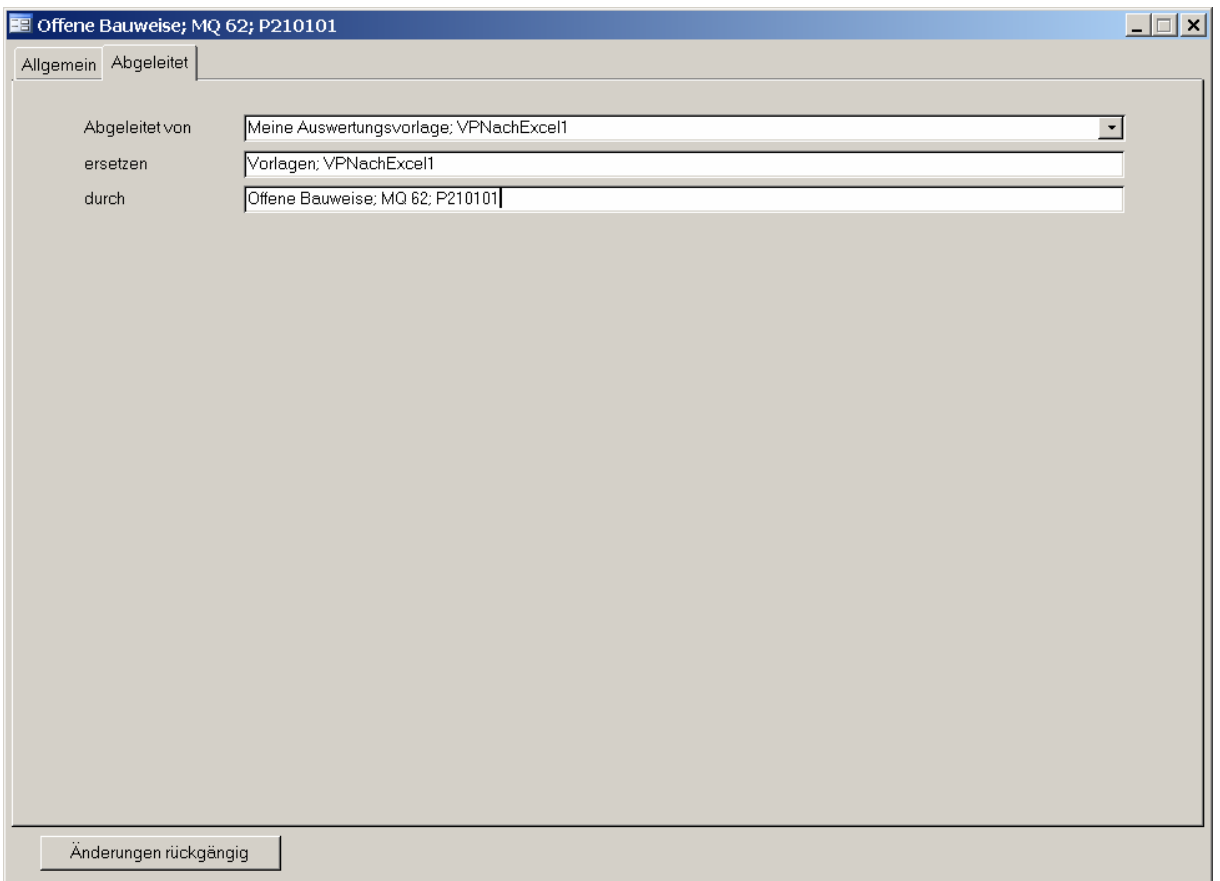

#### Abgeleitet von

Eine vorhandene Standardauswertung, die die Grundlage für die Ableitung bildet.

#### ersetzen

Eine Zeichenkette, die ersetzt wird.

#### durch

Eine Zeichenkette, die stattdessen eingesetzt wird.

Die Einträge "ersetzen" und "durch" legen eine Vorschrift zum Austausch von Text in den Definitionseigenschaften fest. Diese Austauschvorschrift gilt für alle Datenelemente der Auswertungsdefinition, so zum Beispiel für die Datenreihen-Verweise, für die Alias-Bezeichnungen, für die

Austauschtexte der Druckformat-Platzhalter (Überschriften, Zusatztexte, Anlage) und für die Einträge der Exportdefinition.

## Verwenden einer Abgeleiteten Auswertung

Eine Abgeleitete Auswertung kann in gleicher Weise wie eine Standardauswertung eingesetzt werden. Für beide Auswertungsformen stehen die gleichen Befehle zur Verfügung.

Bei Verwendung einer Abgeleiteten Auswertung werden intern automatisch folgende Schritte ausgeführt:

- Zunächst werden die Definitionsmerkmale der zu Grunde liegenden Auswertung übernommen.
- Anschließend wird in allen Definitionselementen die festgelegte Ersetzen-Operation ausgeführt.
- Schließlich wird die entstandene Auswertungsdefinition für die eigentliche Befehlsausführung, wie Diagrammdarstellung, Tabellendruck oder externe Ausgabe, verwendet.

#### **Hinweis**

Änderungen in der Definition einer Standardauswertung wirken gleichermaßen auf alle aus ihr abgeleiteten Auswertungen.

### **Tipp**

Grundsätzlich kann eine Standardauswertung gleichzeitig als eigenständige Auswertung und als Vorlage für andere Auswertungen dienen.

Im Sinne einer transparenten Verwaltung von Auswertungseigenschaften ist es jedoch oft vorteilhaft, Standardauswertungen zu erstellen, die ausschließlich die Vorlagefunktion haben und hierfür ggf. Vorlage-Messstellen anzulegen.

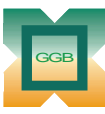

und Baumeßtechnik mbH

Gesellschaft für Geomechanik

Leipziger Str. 14 · 04579 Espenhain Tel. (034206) 64 60 · Fax (034206) 6 46 78 · www.ggb.de

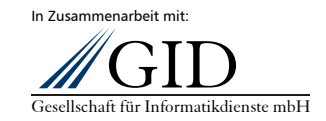

**GKSPro InfoBrief Oktober 2006** 

**Abgeleitete Auswertungen Seite 3 von 3**